# Lightning Talk Use of CA Plex Model API

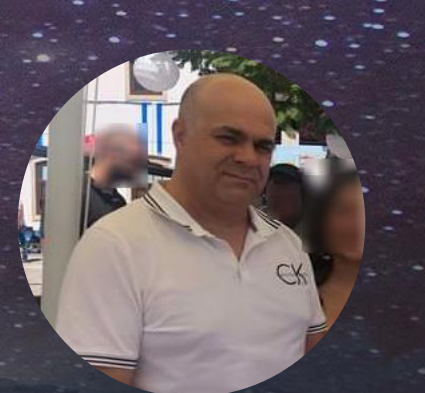

**Sergio Mendes** Lusodata

**C BROADCOM** 

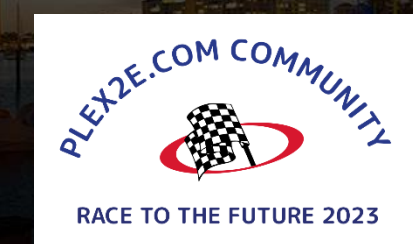

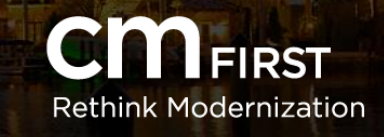

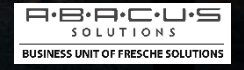

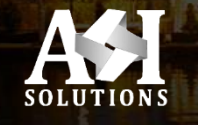

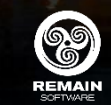

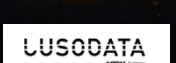

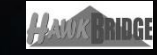

13th CA 2E/CA PLEX WORLDWIDE DEVELOPER CONFERENCE

### Customer Infrastructure

#### **Client / Server:**

- IBM i (AS400) Servers
- Windows PC Clients

**LUSODATA** 

**e PDM** Compar

## Software Updates Distribution (DevOps) **Development**:

- Portugal

#### **Tests/QA/Production Environments:**

- Portugal
- Greece
- Egypt
- Saudi Arabia
- Morocco
- Spain

**LUSODATA** 

## Object Collection and Distribution

**Server Objects:**

- **-** Collected and distributed manually
- **-** Manually updated by SysAdmin

**Client Objects**:

- DLLs / PNLs / EXEs
- How to collect the correct objects in a controlled way?
- Deployed objects would have to be fetched by a "check for updates" mechanism

**LUSODAT** 

**e PDM** Compar

### Know what objects to collect **Plex Lists:**

– Are the main repository for logical object collection at development time

– Functions in the list are compiled, analyzed and their DLLs/PNLs stored inside "Update Packages".

#### **Solution:**

- Make use of "CA Plex Model API" to process those lists
- Developed a Plex App, called: "LogGest"

**LUSODATA** 

**e PDM** Compar

## Software Updates Distribution

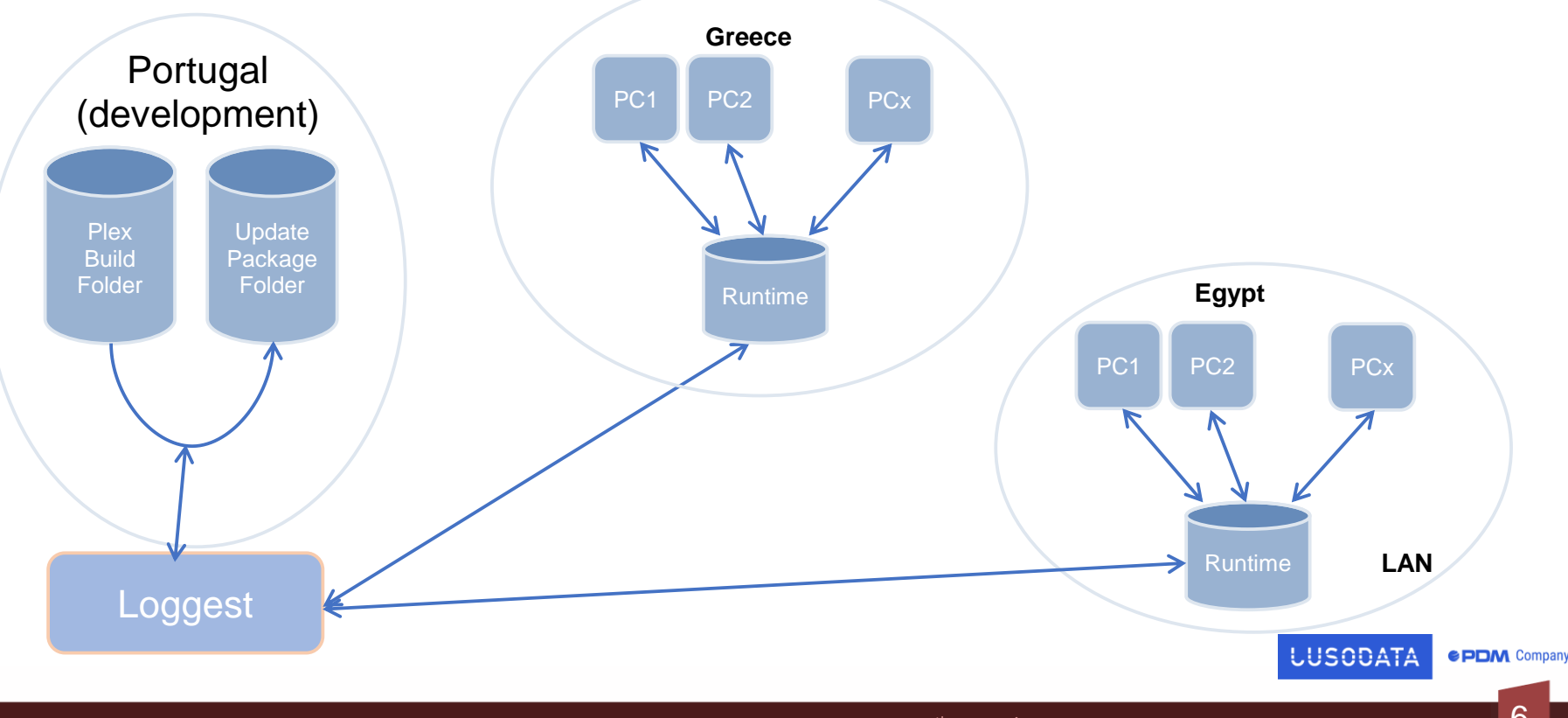

# The Model API (using C++)

#### **Plex Model API:** COM-based API with over 50 methods

- Allows external applications to interrogate and even modify Local Models.
- Can be used to extract "Change Management" data
- Documented in Plex Help
- Used version 1.0 back in 2007

Current Version is 3.0, has better exception handling.

**LUSODAT** 

**e PDM** Compar

### **Plex Model API Documentation**

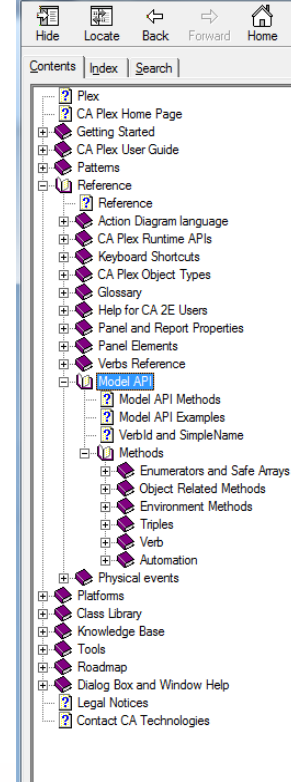

 $\mathbb{R}$  Plex

#### **Model API**

叠 ūŕ.

Print Options

#### **Model API Interface**

CA Plex provides a COM-based API with over 50 methods which can be called from outside the tool to both interrogate and modify the local model to add functionality from third party applications. The API includes the functionality to read, create, change and delete objects, triples and minor large properties. It can also be used to extract change management data such as the create or change date of an object.

Note: A Model API client application built for the 2.0 version of the API can be run against CA Plex r5.5 SP1, r6.0 and r6.1. A Model API client built for the 3.0 version of the API can only be run against CA Plex r6.1 or later. The Model API will fail if it is run against earlier releases of CA Plex.

#### **Exception Handling**

The 3.0 version of the API returns any error encountered over the dispatch interface. Hence calls must be wrappered in try/catch processing. In the previous versions, the API GetLastErrorCode had to be called to detect errors as these versions did not directly return errors. If the API is used via the Plex COM Import facility, then the generated COM wrapper will contain try/catch processing to trap errors and prevent GPFs. When the Plex API COM wrapper is used, the \*Call status field value can be used to check for errors. A blank value indicates success and non-blank will contain the text of the error. The Plex Windows C++ runtime converts standard error codes to text, for example, error code E POINTER returns the text "Pointer is invalid."

#### **Object Browser Integration**

A Model API client application can operate on specific objects that the user has selected from the Object Browser. To achieve this, the client application must be registered as a Plex Add-In with certain macros used to specify how the selected objects are to be passed in as parameters. For more information, see Add Add-Ins dialog.

#### **Reaistering the Model API**

The registration of the API interface is performed automatically when you install CA Plex. Therefore it should not normally be necessary to register the interface manually. If necessary it can be registered from the command line as follows:

Plex.exe /ReqServer

This registers the interface and makes the necessary changes to the Windows registry.

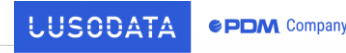

8

Copyright @ 2014 CA Technologies. All rights reserved.

lo Ci

## Plex Model API – the source codes

Step 1: initialize the COM Framework.

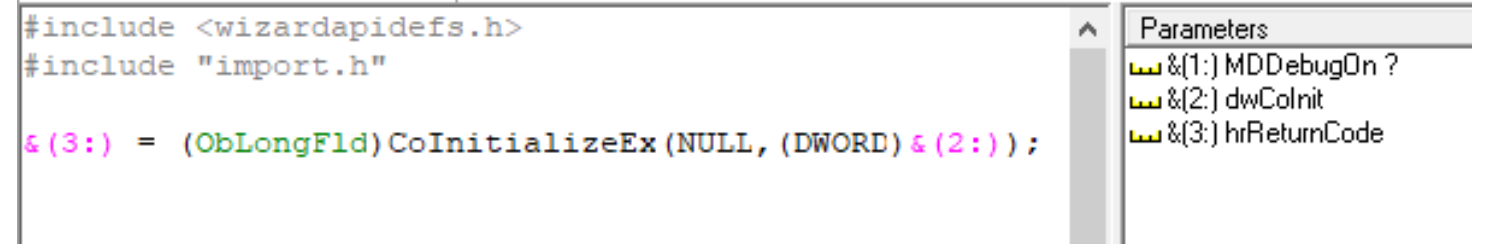

 $\&(2:)$  -> Concurrency Level (usually, COINIT MULTITHREADED)  $\&(3:) \rightarrow$  Return Code (S OK is good)

**LUSODATA** 

**e PDM** Compar

#### Step 2: get a pointer for the List object, specified by its name.

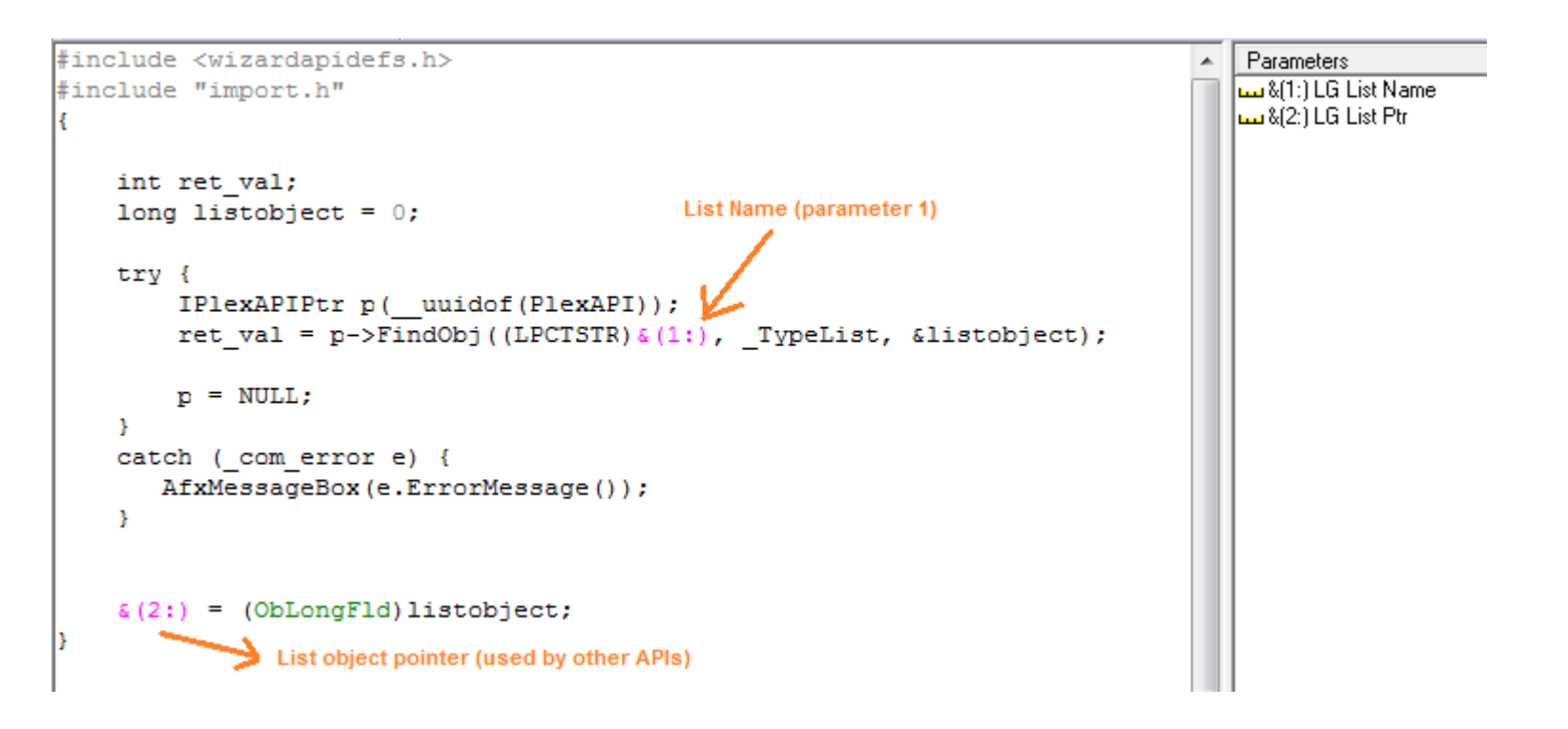

**LUSODATA** 

### Enumerate List Objects (fncs)

Step 3: get "Verb" pointer and "VerbID" (from simple Verb: "LstContainsFnc")

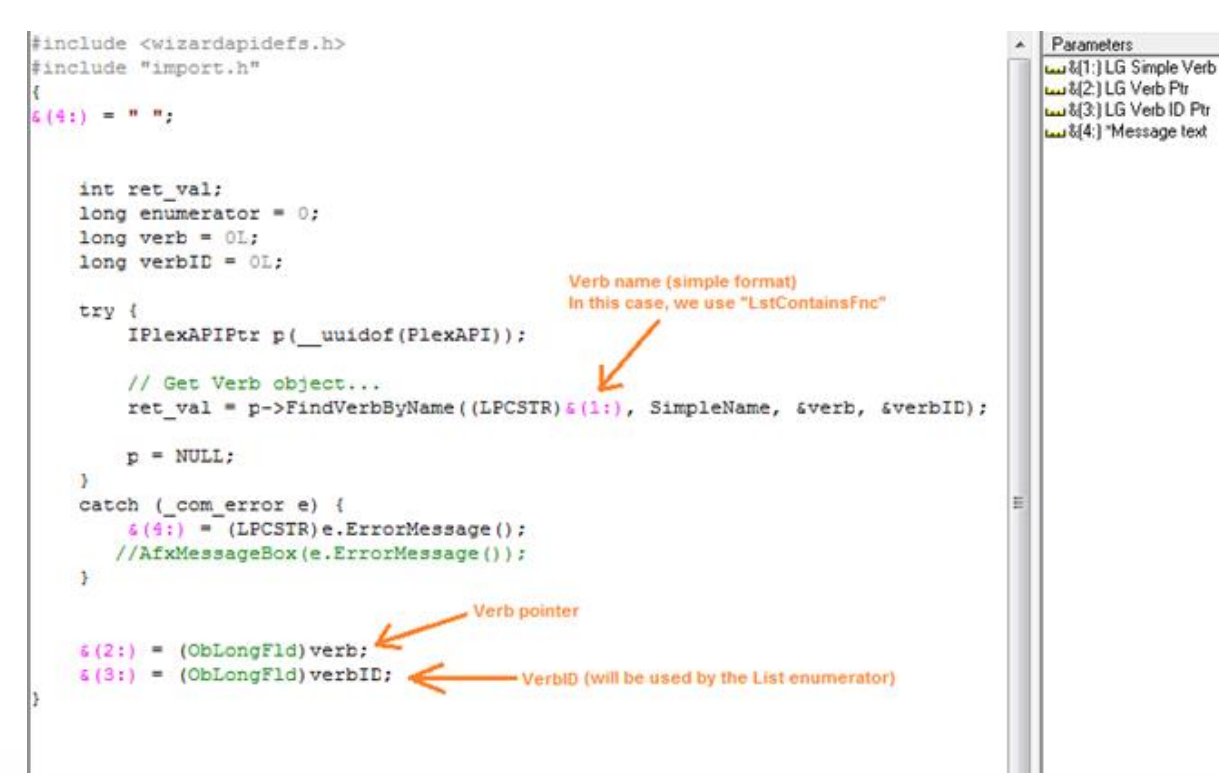

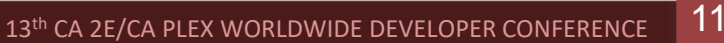

**LUSODATA** 

### Enumerate List Objects (fncs)

Step 4: use "VerbID" from step 3 and get enumerator pointer:

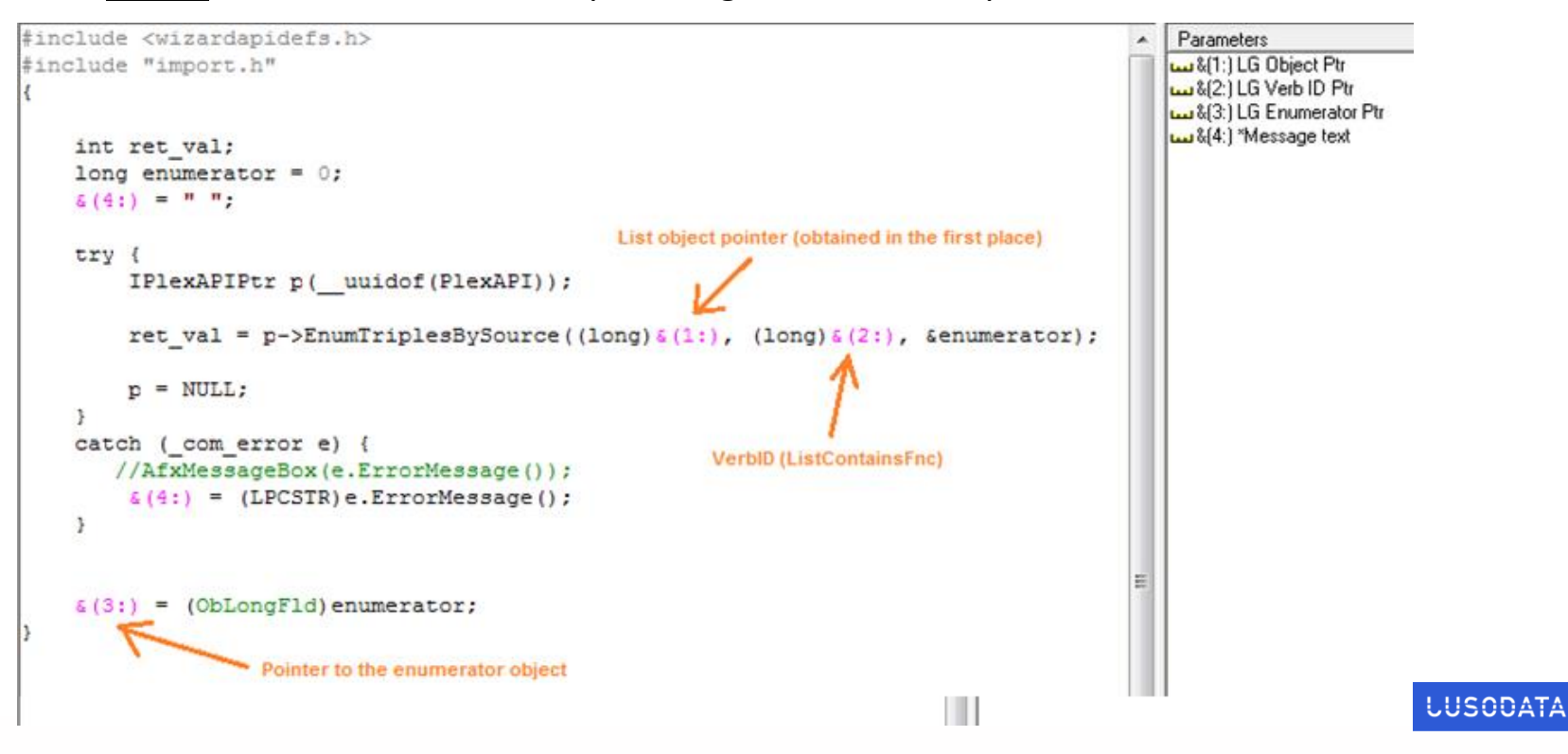

# Enumerate List Objects (fncs)

Step 5: get the number of objects in the enumerator (using the enumerator pointer returned before):

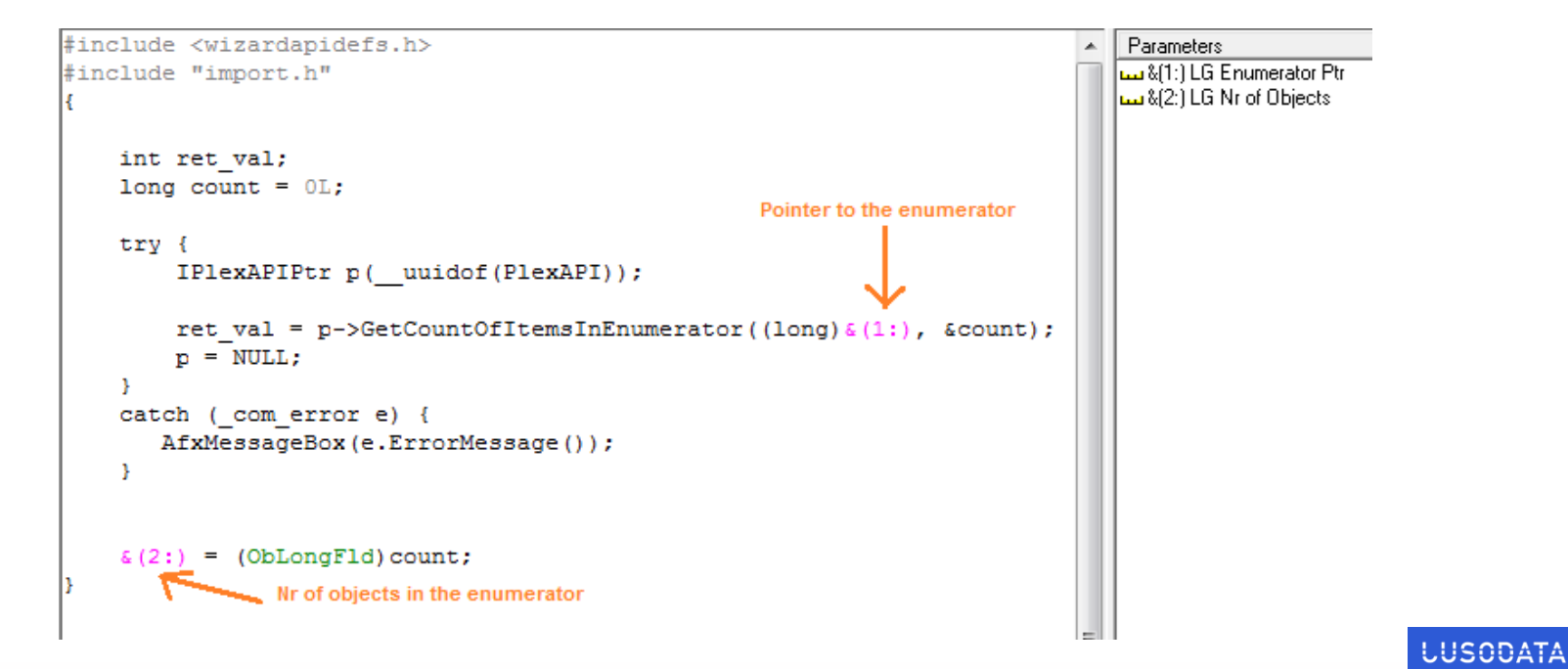

#### Process "LstContainsFNC" element:

Step 6: get first object's pointer (should be a triple whose target is a Function):

```
#include <wizardapidefs.h>
                                                                               Parameters
#include "import.h"
                                                                              Lu & (1:) LG Enumerator Ptr
                                                                              المعاطية (2: LG Triple Ptr
                                                                              &3:1 *Message text
     int ret val:
    long triple = 0;
     E(3:1)= \mathbf{m} \mathbf{m}Enumerator pointer
    try {
         IPlexAPIPtr p( uuidof(PlexAPI));
         ret val = p->GetFirstTriple((long)&(1:), &triple);
          p = NULL;catch ( com error e) {
        //AfxMessageBox(e.ErrorMessage());
          \epsilon(3:) = (LPCSTR)e.ErrorMessage();
            = (ObLongFld)triple;
     E(2:1)Pointer to the first triple object (Lists contain triples and their
                targets are the Functions we need to collect and process)
```
**LUSODATA** 

## Process "LstContainsFNC" element:

Step 7: inside a While, obtain the triple's target, which is a pointer to a **Function** object:

```
#include <wizardapidefs.h>
                                                                                              Parameters
#include "import.h"
                                                                                              &(1:) LG Triple Ptr
                                                                                              &(2:) LG Object Ptr
    int ret val;
    long object = 0;
                                     Triple pointer (obtained in the previous step)
    try {
         IPlexAPIPtr p( uuidof(PlexAPI));
         long listriple = 0;
         ret val = p->GetTripleTarget((long) \epsilon(I:), \epsilonobject, \epsilonlistriple);
         p = NULL;catch ( com error e) {
        AfxMessageBox(e.ErrorMessage());
           = (ObLongFld) object;
    E(2:1)Pointer to our Function object (which is a member
                                                                                                                       LUSODATA
                 of the Plex List we used to collect changed objs)
                                                                          Contract Contract
```
#### Step 8: get target object's (Function's) name:

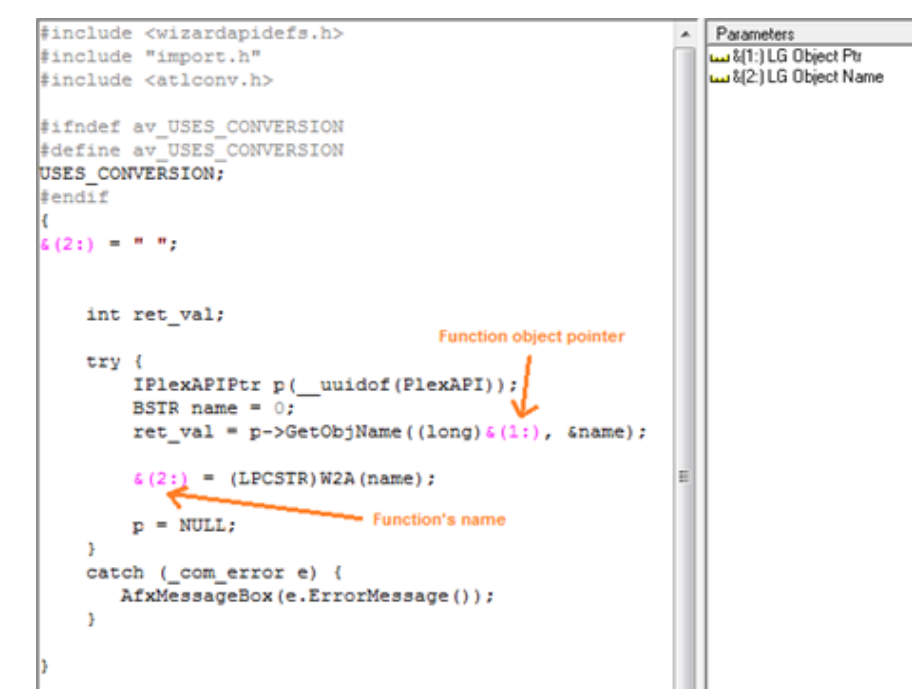

**W2A** macro: is used to convert widechar (COM) into ansi (Windows 1252)

**LUSODATA** 

#### Step 9: get object's (Function's) type:

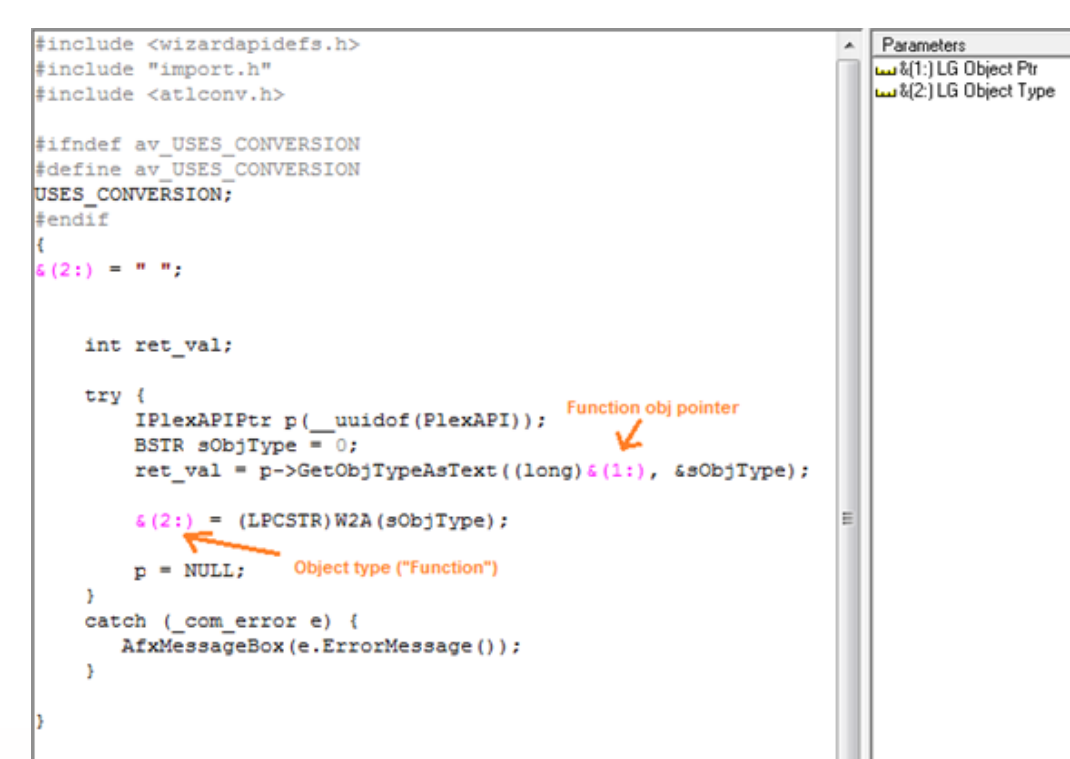

**LUSODATA** 

Step 10: get Function's language  $(1<sup>st</sup>,$  get VerbID: "FncLanguageSys" \*):

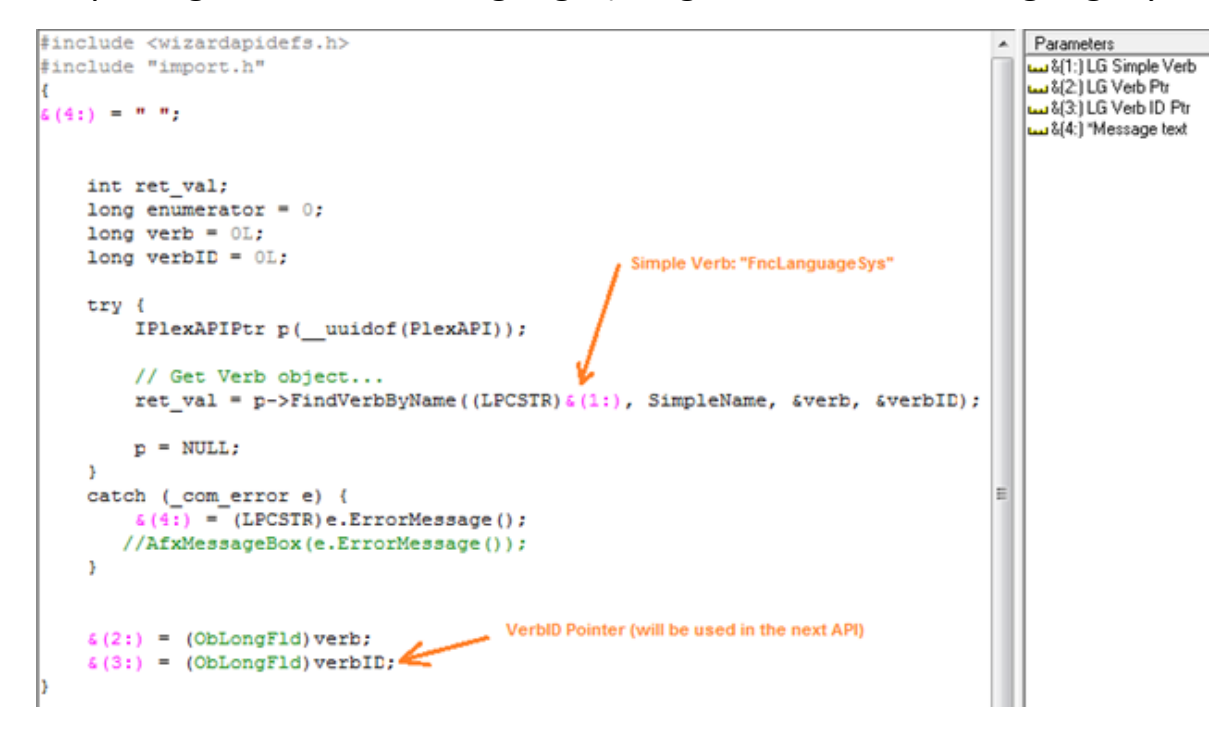

\* actually, function's language is another triple, needs a VerbID to start another enumeration. Obviously, it should occur only once.

**LUSODATA** 

Step 11: get Function's language (start another enumeration using VerbID obtained in previous step):

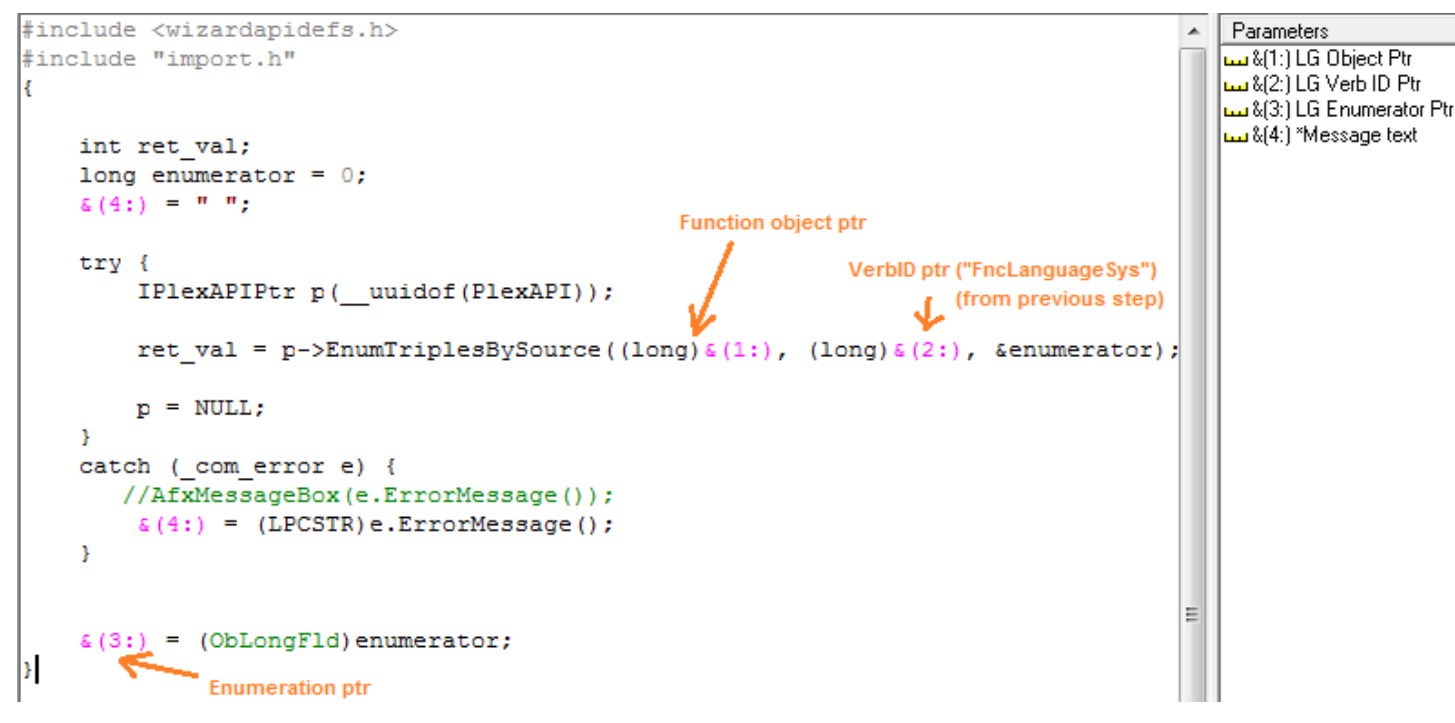

**NOTE**: the enumeration pointer must be stored in another field, must not spoil the List enumerator pointer, which was obtained in the step number 4.

**LUSODATA** 

Step 12: get enumerator's first (and only) triple "FNC Language SYS":

```
#include <wizardapidefs.h>
                                                                             Parameters
                                                                            &(1:) LG Enumerator Ptr
#include "import.h"
                                                                            &(2:) LG Triple Ptr
                                                                            Message text السا% [3:].
    int ret val;
    long triple = 0;
    \mathcal{L}(3:1) = 11.11Enumerator ptr
    try {
         IPlexAPIPtr p( uuidof(PlexAPI));
         ret_val = p->GetFirstTriple((long) \&(1:), &triple);
         n = NULL:
    catch ( com error e) {
        //AfxMessageBox(e.ErrorMessage());
         \epsilon(3:) = (LPCSTR)e.ErrorMessage();
    \epsilon(2:) = (ObLongFld)triple;
Я
                    Pointer to a triple object (will be used next to get its target)
```
**LUSODATA** 

Step 13: get triple's target object (language):

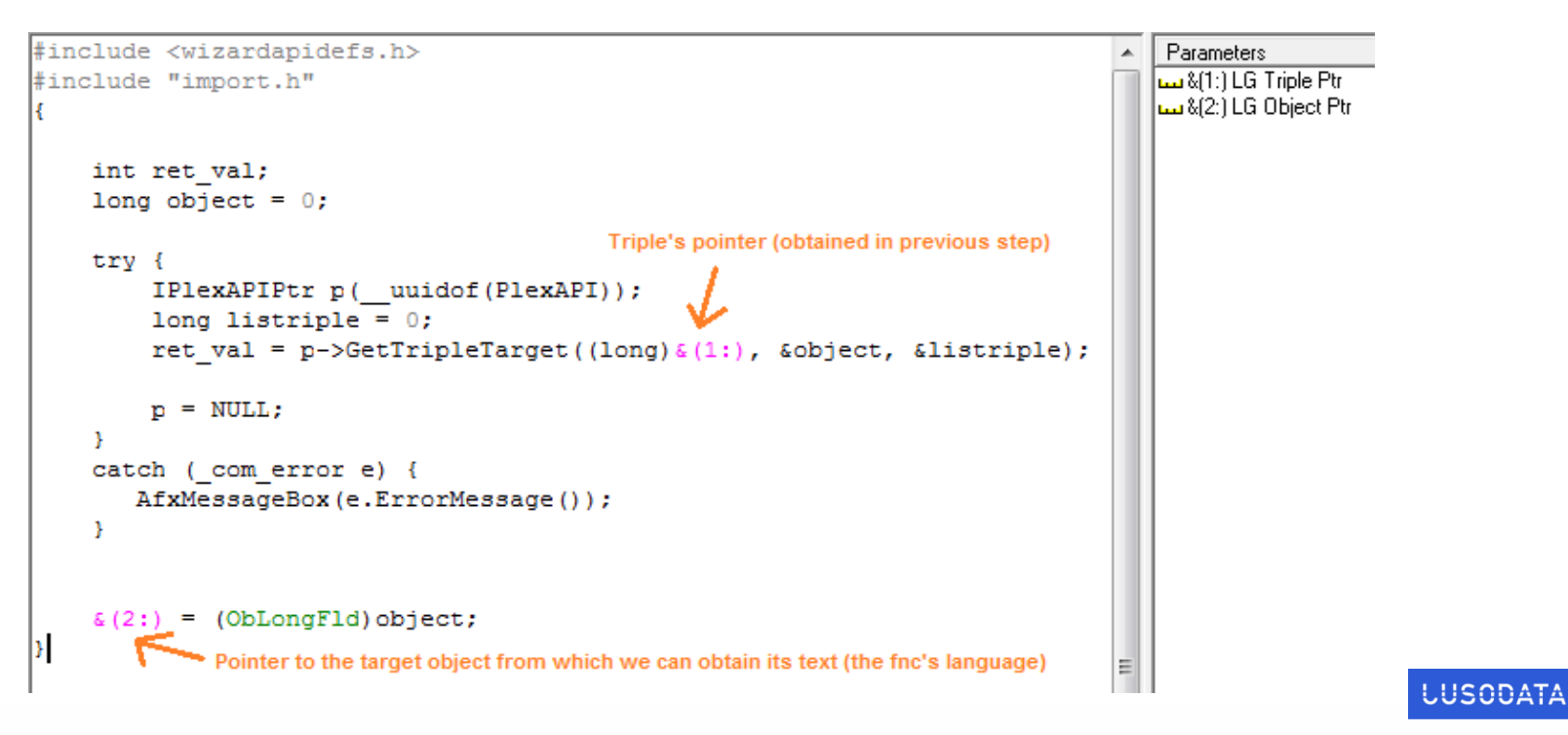

Step 14: get triple's target object name (fnc's language):

```
#include <wizardapidefs.h>
                                                                     Parameters
                                                                    &1:1 LG Object Ptr
#include "import.h"
                                                                    :42 Mame & 42 LG Object Name
#include <atlconv.h>
#ifndef av USES CONVERSION
#define av USES CONVERSION
USES CONVERSION;
\frac{1}{2}endif
(2:)= \frac{1}{2} \frac{1}{2}int ret val;
                                        Triple's target object pointer
     try {
         IPlexAPIPtr p( uuidof(PlexAPI));
         BSTR name = 0;
         ret val = p-\delta etObjName((long)\delta(1!), &name);
         (2:) = (LPCSTR) W2A (name) ;
                      Triple's target object name (fnc's language)
          p = NULLcatch ( com error e) {
        AfxMessageBox(e.ErrorMessage());
```
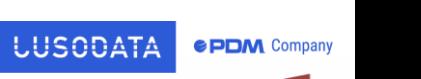

Step 15: get rid of the FncLanguageSys enumerator (free the ptr):

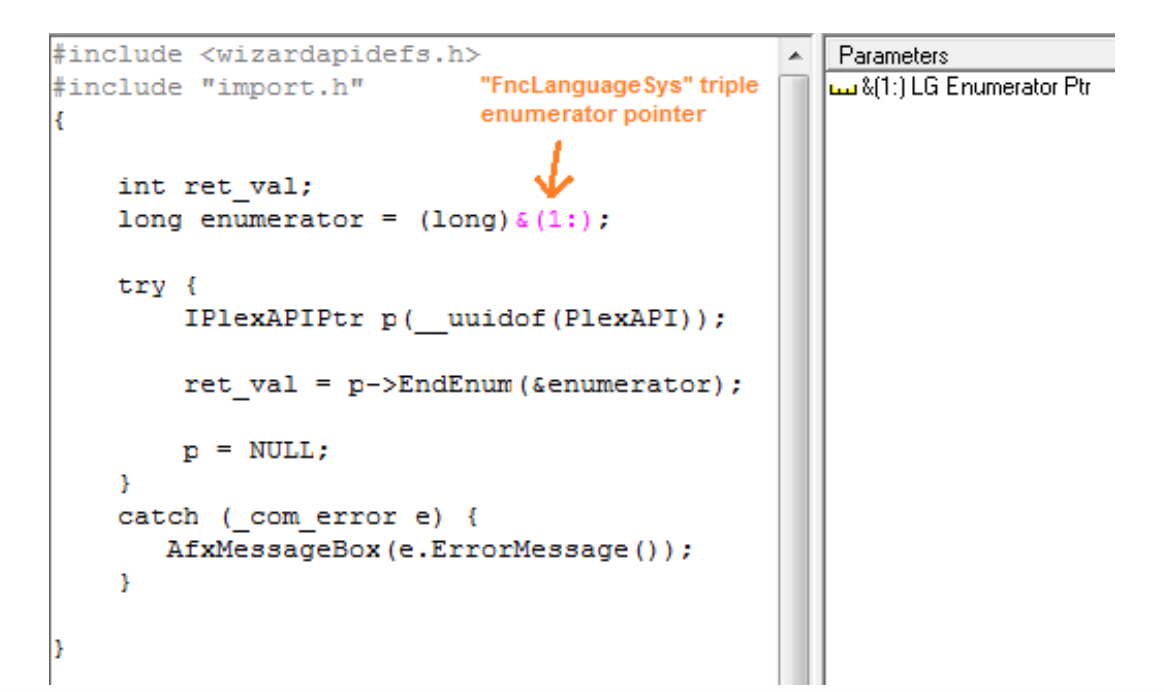

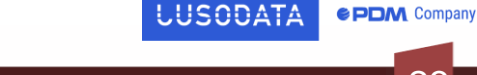

Step 16: get next (LstContainsFnc) triple, then repeat all previous steps until there are no more triples:

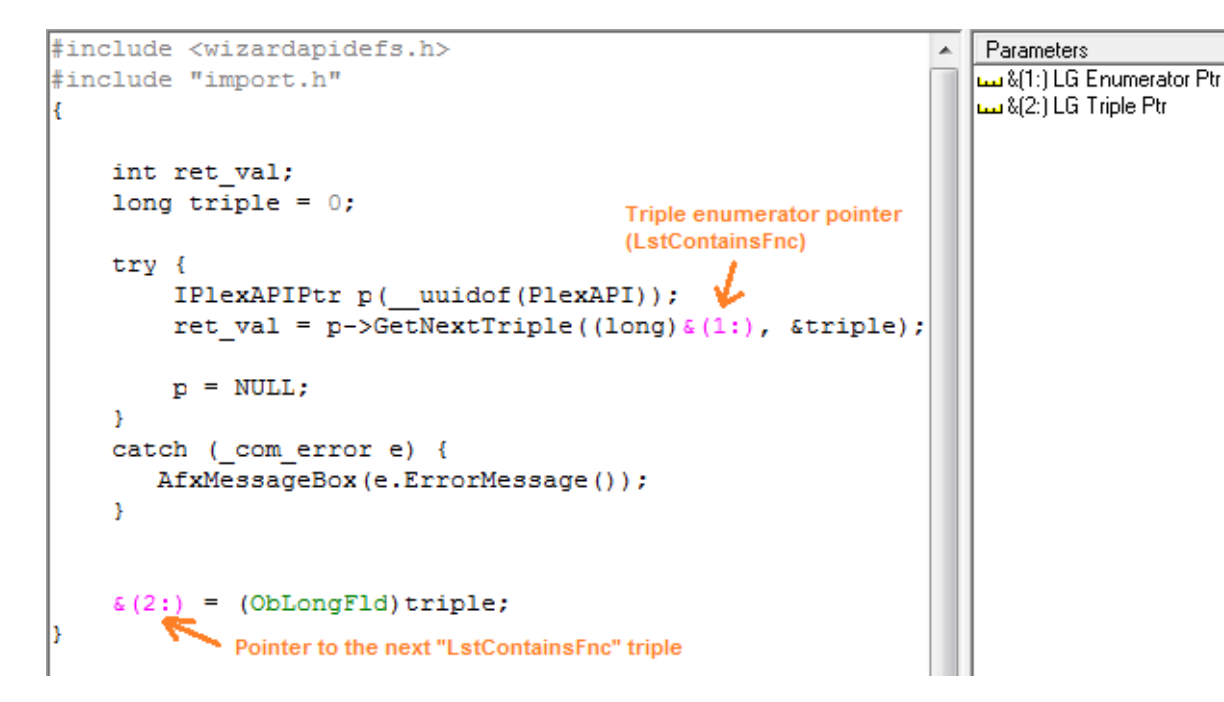

Head back to step 7 (slide 15) and do it all again. Step 7 API will be fed with this triple pointer.

**LUSODATA** 

#### Clean up:

#### Step 17: deallocate triples enumerator:

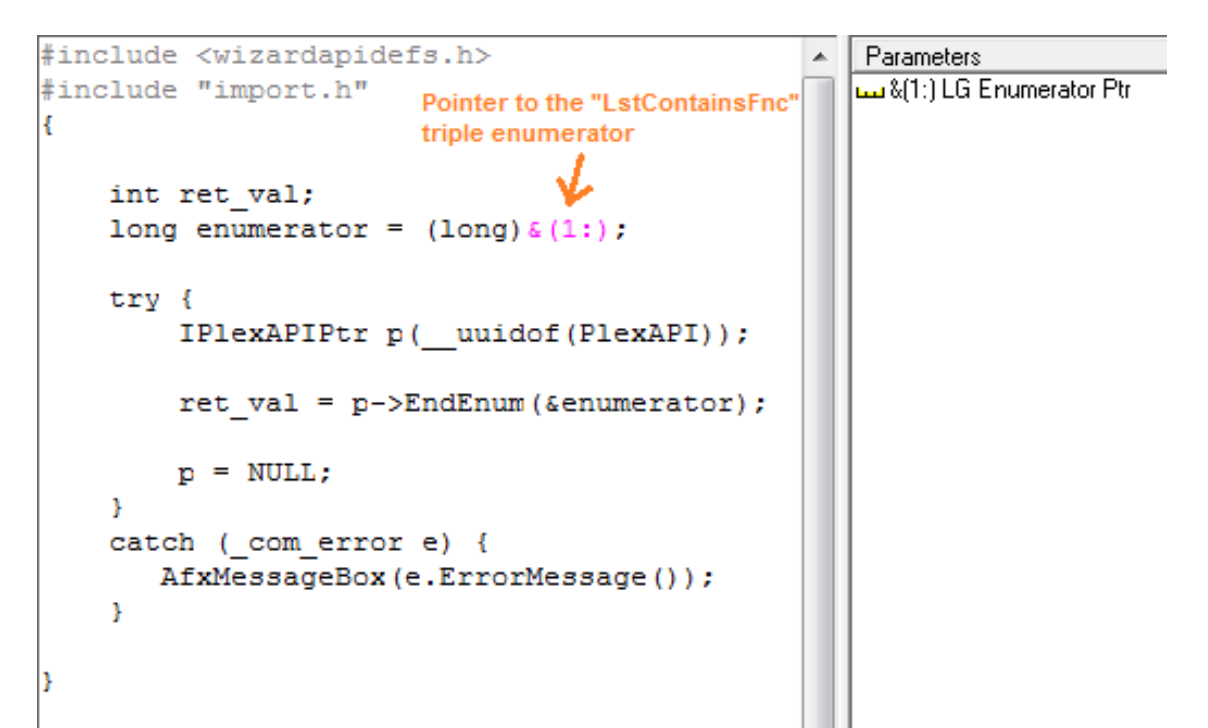

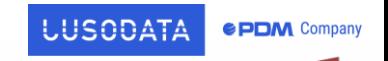

25

## Clean up:

#### Last Step: Unitialize (free) COM

 $\overline{\text{couninitialize}}()$ ;

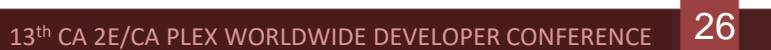

**LUSODATA** 

# LogGest DEMO

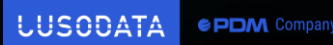

# **Contact**

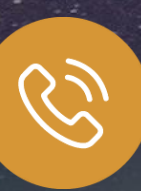

+1 207-691-2908 +351 21 417 35 67 (Portugal)

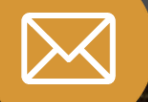

sergio.mendes@lusodata.pt

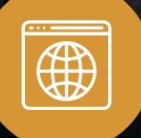

www.lusodata.pt